Wszystko, co musisz wiedzieć o wydajnej pracy w Excelu!

# Excel<sup>®</sup> 2010 PL **Najlepsze** sztuczki i chwyty

Jak dostosować interfejs programu Excel 2010 do własnych potrzeb?

Jak efektywnie wykonywać typowe zadania?

Jak wykrywać i rozwiązywać problemy w Excelu oraz im zapobiegać?

**WILEY** 

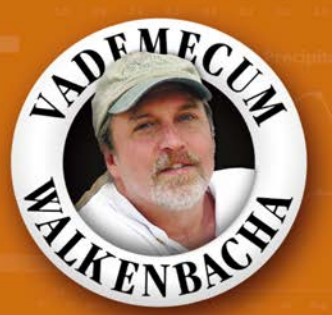

**John Walkenbach** 

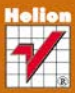

# helion. $p\not\!\!\!\downarrow$

# $\gg$  Idź do

- [Spis tre](#page-2-0)ści
- Przykł[adowy rozdzia](#page-8-0)ł
- [Skorowidz](#page-18-0)

# Katalog książek

- [Katalog online](http://helion.pl/page354U~katalog.htm)
- [Zamów drukowany](http://helion.pl/zamow_katalog.htm) katalog

### $\sqrt{\frac{1}{2}}$  Twój koszyk

[• Dodaj do koszyka](http://helion.pl/add354U~ex21vw)

### Cennik i informacje

- [Zamów informacje](http://helion.pl/page354U~emaile.cgi) o nowościach
- [Zamów cennik](http://helion.pl/page354U~cennik.htm)

## Czytelnia

[• Fragmenty ksi](http://helion.pl/page354U~online.htm)ążek online

### **X** Kontakt

Helion SA ul. Kościuszki 1c 44-100 Gliwice tel. 32 230 98 63 [e-mail: helion@helion.pl](mailto:helion@helion.pl) © Helion 1991–2011

# Excel 2010 PL. Najlepsze sztuczki i chwyty. Vademecum Walkenbacha

Autor: [John Walkenbach](http://helion.pl/autorzy/waljoh.htm)

Tłumaczenie: Adam Balcerzak, Marcin Jędrysiak ISBN: 978-83-246-3013-4 Tytuł oryginału[: John Walkenbach's Favorite Excel](http://www.amazon.com/exec/obidos/ASIN/0470475374/helion-20) [2010 Tips and Tricks \(Mr. Spreadsheet's Bookshelf\)](http://www.amazon.com/exec/obidos/ASIN/0470475374/helion-20) Format: 172×245, stron: 408

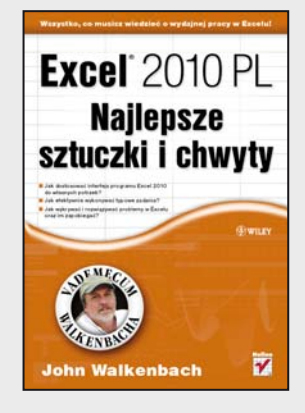

#### **Wszystko, co musisz wiedzieć o wydajnej pracy w Excelu!**

- Jak dostosować interfejs programu Excel 2010 do własnych potrzeb?
- Jak efektywnie wykonywać typowe zadania?
- Jak wykrywać i rozwiązywać problemy w Excelu oraz im zapobiegać?

Jeżeli chcesz zabłysnąć w towarzystwie i wywołać ożywioną dyskusję, zapytaj po prostu: "Co to jest Excel?". Jest to narzędzie, które zdobyło uznanie setek tysięcy, a może nawet milionów(?) użytkowników. Zna i używa go każdy, począwszy od studentów, analityków i projektantów, aż po księgowe i prezesów. Pomysłowość użytkowników w zakresie jego wykorzystywania jest nieskończona. Czym Excel zasłużył sobie na takie uwielbienie? Przejrzysty interfejs, jasne zasady użytkowania, możliwość dodawania tysięcy liczb czy przygotowywania eleganckich wykresów i raportów – to tylko niektóre z jego atutów.

John Walkenbach jest autorem ponad pięćdziesięciu książek poświęconych temu narzędziu. Kolejna z nich właśnie trafia w Twoje ręce. Dzięki niej w pełni wykorzystasz potencjał drzemiący w Excelu 2010! Na samym początku dowiesz się, jak przyspieszyć wykonywanie elementarnych czynności, takich jak zaznaczanie obszarów, kolumn i wierszy, przemieszczanie się pomiędzy arkuszami oraz powtarzanie i cofanie wykonywanych operacji. Ponadto będziesz mógł dopasować interfejs użytkownika do własnych potrzeb, sprawdzić system pomocy oraz zabezpieczyć arkusz przed niepowołanym dostępem. W kolejnych rozdziałach zdobędziesz wiedzę na temat wprowadzania danych, formatowania ich oraz wykorzystania podstawowych formuł i funkcji. Dodatkowo nauczysz się wykonywać analizy danych i list, drukować arkusze dowolnej wielkości oraz znajdować błędy i naprawiać je. A potem John przedstawi Ci język VBA, na pierwszy rzut oka skomplikowany, ale kryjący w sobie ogromne możliwości w zakresie rozszerzenia funkcjonalności programu. Książka ta jest obowiązkową pozycją dla każdego użytkownika Excela!

- Podstawy używania programu Microsoft Excel
- Wykorzystanie nowego interfejsu do wydajniejszej pracy
- Zaznaczanie komórek oraz ukrywanie kolumn i wierszy
- Przydatne skróty klawiaturowe i system pomocy
- Stosowanie motywów dokumentów i aktualizowanie starych czcionek
- Typy danych i formatowanie liczb oraz wyświetlanie i drukowanie formularzy
- Wizualizacja formatowania warunkowego
- Przydatne formuły i funkcje oraz operacje na datach
- Sumy warunkowe i zastosowanie tabeli
- Znajdowanie problemów, rozwiązywanie ich i zapobieganie
- Śledzenie powiązań pomiędzy komórkami
- Język VBA i wykorzystanie makr oraz automatyczne tworzenie hiperłączy

**Wydobądź jeszcze więcej z Twojego Excela!**

# <span id="page-2-0"></span>Spis treści

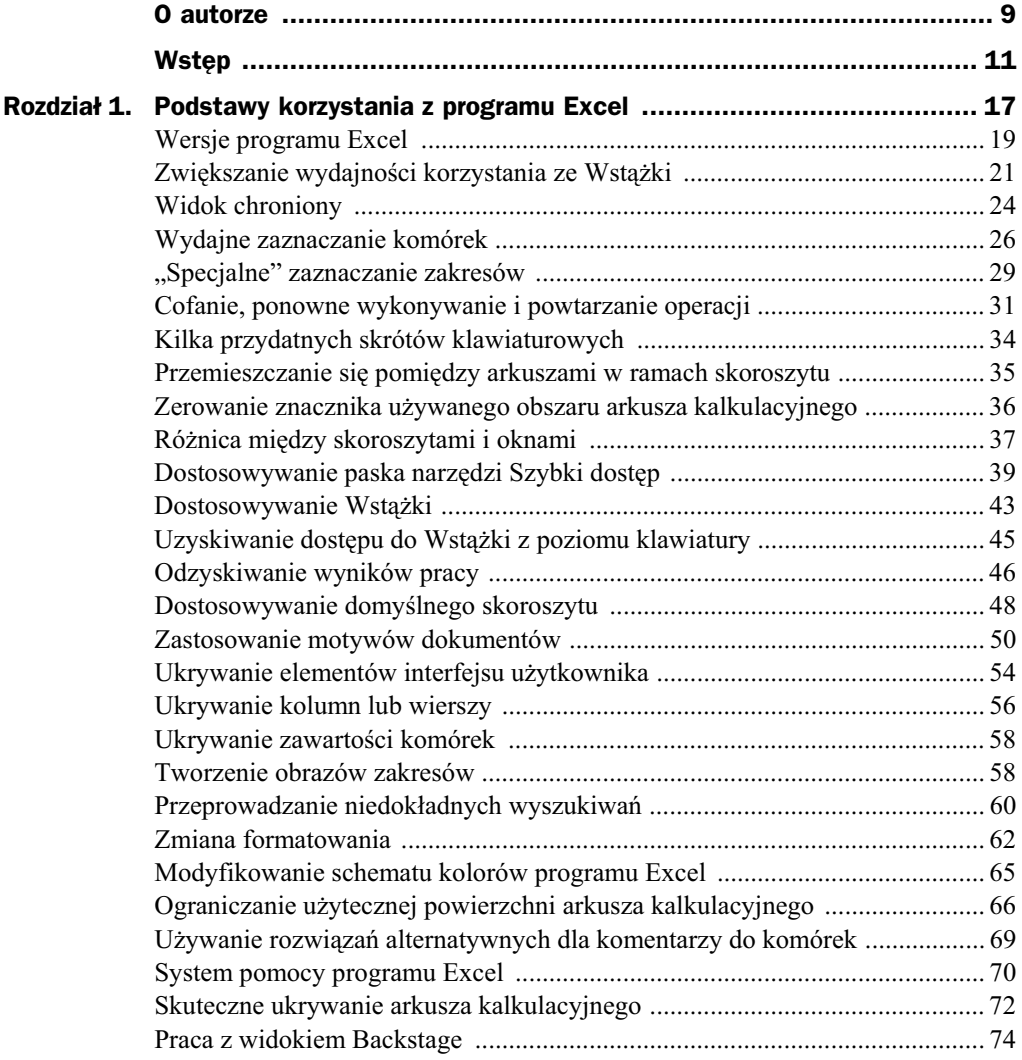

![](_page_3_Picture_166.jpeg)

![](_page_4_Picture_169.jpeg)

![](_page_5_Picture_161.jpeg)

![](_page_6_Picture_154.jpeg)

![](_page_7_Picture_112.jpeg)

# <span id="page-8-0"></span>Rozdział 6. Konwersje i obliczenia matematyczne

W rozdziale tym znajdziesz sporo przydatnych tabel konwersji danych pomiędzy różnymi systemami miar oraz opisy metod wykonywania kilku rodzajów obliczeń, które mogą się okazać potrzebne podczas Twojej pracy w programie Excel 2010.

# Spis sposobów

![](_page_9_Picture_65.jpeg)

# Sposób 126. Przeliczanie wartości między różnymi systemami jednostek

Znasz odległość dzielącą Nowy Jork od Londynu w milach, jednak potrzebna Ci jest ta wartość wyrażona w kilometrach. Jaki jest współczynnik przeliczania, z którego powinieneś skorzystać podczas konwersji tej liczby?

Funkcja CONVERT Excela może dokonywać konwersji między różnymi jednostkami miary zaliczającymi się do następujących kategorii:

- waga i masa,
- ◆ odległość,
- $\bullet$  czas,
- $\blacklozenge$  ciśnienie,
- ◆ siła,
- ◆ energia,
- $\blacklozenge$  moc,
- magnetyczność,
- $\blacklozenge$  temperatura,
- jednostki zwizane z cieczami.

![](_page_10_Picture_14.jpeg)

W wersjach Excela starszych niż 2007 do użycia funkcji CONVERT niezbędne było zainstalowanie dodatku Analysis ToolPak. Ponieważ obecnie ta przydatna funkcja jest wbudowana, nie trzeba go instalować.

Funkcja CONVERT wymaga trzech argumentów — wartości poddawanej konwersji oraz wejściowej i wyjściowej jednostki miary. Jeśli na przykład komórka *A1* przechowuje odległość wyrażoną w milach, w celu skonwertowania mil na kilometry zastosuj następującą formułę:

```
=CONVERT(A1:"mi";"km")
```
Drugi i trzeci argument to skrócone zapisy jednostek miary, które wyszczególniono w systemie pomocy. Choć niektóre skróty są powszechnie używane, inne nie. Oczywiście musisz zastosować skrót w niezmienionej postaci. Co więcej, w przypadku skrótów jednostek istotna jest wielkość znaków. W związku z tym poniższa formuła zwróci błąd.

```
=CONVERT(A1;"Mi";"km")
```
Funkcja CONVERT jest jeszcze bardziej wszechstronna, niż może się wydawać. Gdy używasz jednostek metrycznych, możesz zastosować mnożnik. Okazuje się, że bazuje na nim pierwszy zaprezentowany przeze mnie przykad. W przypadku metrów trzecim argumentem funkcji byłby skrót jednostki *m*. W celu wyrażenia wyniku w kilometrach dodałem mnożnik *k* 

W niektórych sytuacjach funkcja CONVERT wymaga odrobiny kreatywności. Co będzie na przykład, jeśli 10 jardów kwadratowych musisz wyrazić w stopach kwadratowych? Wprawdzie nie jest dostępna żadna z tych jednostek, ale umożliwi to następująca formuła:

=CONVERT(CONVERT(10;"yd";"ft");"yd";"ft")

Zagnieżdżona funkcja CONVERT zamienia jardy na stopy, a wynik operacji (30) jest wykorzystywany jako pierwszy argument zewnętrznej funkcji CONVERT. Aby 10 jardów sześciennych wyrazić w stopach sześciennych, użyj następującej formuły:

=CONVERT(CONVERT(CONVERT(10;"yd";"ft");"yd";"ft");"yd";"ft")

# Sposób 127. Konwersja temperatur

Niniejszy sposób omawia tworzenie formuł umożliwiających konwersję jednostek temperatur pomiędzy skalami Fahrenheita, Celsjusza oraz Kelvina.

W tabeli 127.1 znajduje się zestaw operacji pozwalających na dokonywanie konwersji pomiędzy trzema wymienionymi skalami temperatur. Przy tworzeniu tych formuł przyjęto założenie, że wartość podlegająca przeliczeniu została umieszczona w komórce o nazwie *temp*.

**Tabela 127.1.** *Formuly do konwersji wartości temperatur* 

| Typ konwersji                        | <b>Formuła</b>              |
|--------------------------------------|-----------------------------|
| Skala Fahrenheita na skalę Celsjusza | $=(temp-32)*(5/9)$          |
| Skala Fahrenheita na skale Kelvina   | $=($ temp-32 $)*(5/9)+273$  |
| Skala Celsjusza na skalę Fahrenheita | $=(\text{temp*1.8})+32$     |
| Skala Celsjusza na skale Kelvina     | $=$ temp $+273$             |
| Skala Kelvina na skalę Celsjusza     | $=$ temp $-273$             |
| Skala Kelvina na skalę Fahrenheita   | $= ((temp - 273)*1.8) + 32$ |

# Sposób 128. **Rozwiązywanie liniowych** układów równań

Tutaj znajdziesz opis metody wykorzystywania formuł do rozwiązywania liniowych układów równań. Poniżej przedstawiono przykład takiego układu:

 $3x + 4y = 8$  $4x + 8y = 1$  Rozwiązywanie układu dwóch równań liniowych polega na znalezieniu takich wartości niewiadomych x i y, które spełniają oba równania. Przedstawiony tu układ ma następujące rozwiązanie:

 $x = 7.5$  $y = -3,625$ 

Liczba zmiennych występujących w układzie musi być równa liczbie równań należących do układu. Podany tu przykładowy układ posiada dwa równania, w których występują dwie niewiadome. Aby znaleźć wartości trzech niewiadomych x, y i z, układ musi się składać z trzech równań je zawierających.

Poniżej zamieszczono ogólne kroki umożliwiające rozwiązanie układu równań liniowych. Na rysunku 128.1 przedstawiony został arkusz służący do rozwiązania zaprezentowanego tu układu.

**1.** Zapisz swoje równania w formie standardowej.

Jeśli jest to konieczne, wykonaj w tym celu proste przekształcenia algebraiczne tak, aby wszystkie zmienne występowały po lewej stronie znaku równości. Pokazane niżej dwa równania są identyczne w sensie matematycznym, ale tylko drugie z nich ma postać standardową:

```
3x - 8 = -4y3x + 4y = 8
```
**2.** Umieść współczynniki równań w zakresie komórek o rozmiarze  $n \times n$ , gdzie n oznacza liczbę równań wchodzących w skład układu.

Na rysunku 128.1 współczynniki znajdują się w zakresie *I2:J3*.

3. Umieść stałe, czyli wyrazy wolne znajdujące się z prawej strony znaku równości, w pionowym zakresie komórek.

W arkuszu przedstawionym na rysunku 128.1 zakresem tym jest *L2:L3*.

**4.** Skorzystaj z formuły tablicowej do obliczenia odwrotności macierzy współczynników.

W arkuszu widocznym na rysunku 128.1 podana niżej formuła została wprowadzona do komórek *I6:J7* (pamiętaj o naciśnięciu kombinacji klawiszy *Ctrl+Shift+Enter*, by podana formuła była przez program traktowana jak formula tablicowa).

=MACIERZ.ODW(I2:J3)

**5.** Użyj formuły tablicowej analogicznie, jak w punkcie 4., do pomnożenia odwrotnej macierzy współczynników przez macierz stałych.

W arkuszu widocznym na rysunku 128.1 przedstawiona niżej formuła wprowadzona została do komórek *J10:J11*. Zakres ten przechowuje wyniki układu równań, którymi są  $x = 7,5$  oraz  $y = -3,625$ .

```
=MACIERZ.ILOCZYN(I6:J7;L2:L3)
```
Na rysunku 128.2 przedstawiono arkusz przygotowany do rozwizania trzech równa liniowych.

![](_page_13_Figure_1.jpeg)

Rysunek 128.1. Korzystanie z formuł w celu rozwiązania układu dwóch równań liniowych

![](_page_13_Figure_3.jpeg)

Rysunek 128.2. Korzystanie z formuł w celu rozwiązania układu trzech równań liniowych

# Sposób 129. Rozwiązywanie równań rekursywnych

Równanie rekursywne to równanie, w którym zmienna występuje po obu stronach znaku równości. Oto przykłady równań rekursywnych:

```
x = 1/(x+1)x = COS(x)x = PIERWIASTEK(X+5)
x = 2^{\lambda}(1/x)x = 5 + (1/x)
```
Równanie rekursywne możesz rozwiązać, świadomie używając odwołania cyklicznego.

![](_page_14_Picture_2.jpeg)

Omówiona poniżej metoda bazuje na obliczeniach iteracyjnych. Ponieważ domyślnie Excel nie wykonuje tego typu obliczeń, musisz dokonać zmiany polegającej na włączeniu opcji Włącz obliczanie iteracyjne znajdującej się w obrębie karty Formuły okna dialogowego *Opcje programu Excel* (rysunek 129.1).

![](_page_14_Picture_204.jpeg)

Pierwszym krokiem jest skonwertowanie równania rekursywnego do postaci formuy odwołującej się do samej siebie. Aby rozwiązać pierwsze równanie, w komórce A1 umieść następującą formułę:

 $=1/(A1+1)$ 

Formuła zbiega do wartości 0,618033989 zmiennej *x*, która spełnia równanie.

![](_page_14_Picture_8.jpeg)

Excel realizuje proces iteracyjny, żeby wyznaczyć rozwiązanie. Maksymalna liczba iteracji wykonywanych dla każdego obliczenia jest ustalana w obrębie karty *Formuły* okna dialogowego Opcje programu Excel. Zanim rozwiązanie przestanie się zmieniać, może być konieczne kilkukrotne naciśnięcie klawisza *F9*.

Czasami metoda ta się nie sprawdza. Przykładowo formuła dopuszcza możliwość wystąpienia błędu dzielenia przez zero. Rozwiązaniem jest sprawdzanie, czy został zwrócony błąd. Jeżeli formuła wygeneruje błąd, nieznacznie zmodyfikuj iterowaną wartość. Przykładowo poprzednia formuła może zostać zapisana ponownie z wykorzystaniem funkcji o nazwie JEŻELI .BŁĄD.

```
=JEELI.B-

D(1/(A1+1);A1+0,01)
```
Funkcja JEŻELI . BŁĄD działa tylko w Excelu 2007 i jego następcy. Oto wariant formuły zgodny z poprzednimi wersjami Excela:

```
=JEZELI(CZY.BŁĄD(1/(A1+1));A1+0,01;1/(A1+1))
```
Rysunek 129.2 przedstawia arkusz obliczający kilka równań rekursywnych zawartych w kolumnie *B*. Formuły w kolumnie *D* odpowiadają za sprawdzenie wyników. Przykładowo formuła w komórce D2 wygląda następująco:

 $=1/(B2+1)$ 

**Rysunek 129.2.** Skoroszyt używa  $\it odwolan$ *cyklicznych do obliczenia kilku równa rekursywnych*

![](_page_15_Picture_182.jpeg)

Formuły w kolumnie E wyświetlają różnicę między wartościami w kolumnach B i D. Jeżeli rozwiązanie jest poprawne, w kolumnie E pojawi się zero (lub wartość bardzo zblizona do zera).

# Sposób 130. Generowanie liczb losowych

Liczby losowe często przydają się w arkuszach kalkulacyjnych. Przykładowo takimi liczbami możesz wypełnić zakres, żeby przetestować formuły. Możesz też wygenerować liczby losowe w celu przeprowadzenia symulacji różnych procesów.

Excel zapewnia kilka sposobów generowania wartości losowych.

#### **Zastosowanie funkcji LOS**

Oferowana przez program Excel funkcja LOS zwraca przypadkową wartość należącą do przedziału od 0 do 1. Inaczej mówiąc, każda wartość z tego przedziału z równym prawdopodobieństwem może być zwrócona przez funkcję.

Jeżeli potrzebne Ci są większe liczby losowe, powinieneś po prostu zastosować zwykłą formułę mnożącą otrzymaną wartość przez jakiś współczynnik. Podana niżej formuła generuje na przykad jednorodne liczby losowe z przedziau od 0 do 1000:

 $=$ LOS( $)$ \*1000

Aby ograniczyć zbiór generowanych liczb jedynie do wartości całkowitych, należy użyć funkcji ZAOKR.DO.CAŁK:

=ZAOKR.DO.CAŁK(LOS()\*1000;0)

#### **Użycie funkcji RANDBETWEEN**

W celu wygenerowania jednorodnych losowych liczb całkowitych znajdujących się między dwiema określonymi wartościami możesz skorzystać z funkcji RANDBETWEEN. Przedstawiona poniżej formuła zwraca na przykład wartości losowe należące do przedziału liczb od 100 do 200:

=RANDBETWEEN(100;200)

W wersjach Excela starszych niż 2007 funkcja RANDBETWEEN była dostępna tylko po zainstalowaniu dodatku Analysis ToolPak. W celu zachowania zgodności ze starszymi wersjami programu (i uniknięcia konieczności stosowania dodatku) użyj następującej formuły, w której litera a oznacza dolną, zaś litera b górną granicę przedziału:

```
=LOS()*(b-a)+a
```
Na przykład, aby wygenerować liczbę z przedziału wartości między 40 a 50, powinieneś wykorzystać formułę:

 $=LOS($ )\*(50-40)+40

#### **Zastosowanie dodatku Analysis ToolPak**

Inną metodą wstawienia do arkusza wartości losowych jest posłużenie się dodatkiem Analysis ToolPak (dołączonym do Excela). Narzędzie to potrafi generować niejednorodne liczby losowe. Ponieważ wartości te nie są tworzone przez formuły, jeśli chcesz uzyskać nowy zbiór liczb losowych, musisz ponownie zastosować procedurę.

Aby uzyskać dostęp do dodatku Analysis ToolPak, kliknij kontrolkę Dane/Analiza/Analiza danych. Jeśli kontrolka nie jest dostępna, zainstaluj dodatek Analysis ToolPak, korzystając z okna dialogowego *Dodatki*. W celu otwarcia tego okna w oknie *Opcje programu Excel* uaktywnij kartę Dodatki, a następnie kliknij przycisk Przejdź.

W oknie dialogowym Analiza danych zaznacz pozycję Generowanie liczb pseudolosowych i kliknij przycisk OK. Pojawi się okno widoczne na rysunku 130.1.

![](_page_16_Picture_163.jpeg)

![](_page_16_Picture_164.jpeg)

Z listy rozwijanej *Rozkad* wybierz rozkad, po czym okrel dodatkowe parametry (zmieniają się w zależności od rozkładu). Nie zapomnij określić zakresu wyjściowego, który przechowuje wartości losowe.

# Sposób 131. Obliczanie pierwiastków

Jeśli chcesz wyznaczyć pierwiastek kwadratowy danej wartości, możesz skorzystać z oferowanej przez program Excel funkcji PIERWIASTEK. Podana poniej funkcja oblicza na przykad pierwiastek kwadratowy z liczby zamieszczonej w komórce *A1*:

```
=PIERWIASTEK(A1)
```
Co jednak zrobić, gdy zechcesz obliczyć pierwiastki innych stopni? Nie znajdziesz, niestety, funkcji w rodzaju PIERWIASTEK. SZEŚCIENNY, a już na pewno nie istnieje funkcja typu PIERWIASTEK.CZWARTEGO.STOPNIA. W tej sytuacji sztuczka musi polegać na podniesieniu liczby do potęgi 1/stopień pierwiastka. Aby obliczyć na przykład sześcienny pierwiastek wartości znajdującej się w komórce A1, powinieneś skorzystać z następującej formuły:

```
= A1^{\sim}(1/3)
```
Z kolei w celu wyznaczenia pierwiastka czwartego stopnia należy użyć formuły postaci:

 $=$ A1<sup> $\sim$ </sup>(1/4)

# Sposób 132. Obliczanie reszty z dzielenia

Podczas dzielenia liczb może się zdarzyć, że wynikiem nie jest wartość całkowita i w rezultacie operacji pojawia się pewna reszta. Dzielenie przeprowadzane przez program Excel zwraca wynik w postaci liczby z ułamkiem dziesiętnym. W jaki sposób możesz określić resztę tego dzielenia — jeśli jakaś reszta, oczywiście, istnieje?

Rozwiązaniem jest tu zastosowanie funkcji MOD, która pobiera dwa argumenty (liczbę do podzielenia i dzielnik), a zwraca resztę z operacji dzielenia.

Jeśli na przykład masz równo rozdzielić 187 książek pomiędzy 5 biur, ile z nich pozostanie niewykorzystanych? W celu określenia liczby książek przypadających na biuro (wynoszącej 37) użyj następującej formuły:

```
=LICZBA.CAŁK(187/5)
```
Aby wyznaczyć liczbę książek, które pozostaną (są to 2 książki), skorzystaj z takiej oto formuły:

=MOD(187;5)

# <span id="page-18-0"></span>Skorowidz

#ADR!, 167 #DZIEL/0!, 167, 357 #N/D, 214 %, 77

#### A

ActiveWorkbook.Path, 331 ActiveX, 344 Adobe Acrobat Reader, 347 Adobe PDF, 347 ADR.POŚR, 151, 231, 233 nadawanie niezmienności odwołaniu do komórki, 233 określanie nazw arkuszy, 232 określanie wierszy, 231 adres URL, 327 AGREGUJ, 56, 212 aktualizacja starych czcionek, 121 analiza co-jeśli, 169 analiza danych, 287 Analiza danych, 245 Analysis ToolPak, 245 Aparat fotograficzny, 342 Application.ShowMenuFloaties, 109 Application.Speech, 384 Application.StartupPath, 50 argumenty funkcji, 161, 382 Argumenty funkcji, 161, 382 arkusze, 35 Autodopasowanie wysokości wierszy, 137 Autokorekta, 96, 100, 140, 373 Autokorekta matematyczna, 101 dostosowywanie wpisów, 100 udostępnianie wpisów, 100

automatyczne hiperłącza, 95 automatyczne odpowiadanie na zdarzenia, 374 automatyczne wypenianie zakresu komórek arkusza, 87 automatyzacja operacji, 374 automatyzacja wprowadzania danych, 83 Autosumowanie, 152, 153 Autouzupełnianie, 83 Autouzupełnianie formuł, 147 Autowypenienie, 89, 203 seria dat, 203

#### B

Backstage, 13, 74, 329 baner, 353 bezpieczeństwo makr, 387 Biblioteka funkcji, 152 Bieżące zaznaczenie, 252 bieżący obszar arkusza, 26 blokowanie drukowania obiektów, 343 błędy, 355 formuły, 167 Boże Narodzenie, 187

#### C

Centrum zaufania, 15, 25, 387 CHAR2, 139 Chronienie arkusza, 58, 68 Chroń arkusz, 58, 68, 102 ChrW, 139 cig niestandardowego formatu, 113 clipart, 278

cofanie operacji, 32 Cofnij, 22, 32, 39 comma separated value, 325 CommandBars.ExecuteMso, 386, 387 CONVERT, 239 COS, 263 CVS, 325 czas, 78 niestandardowe formatowanie, 118 ujemne wartości czasu, 180 wartości większe niż 24 godziny, 129 zaokrąglanie wartości, 211 Czcionka, 132, 280 czcionki, 121 czcionki niestandardowe, 138 przegldanie wszystkich dostępnych znaków, 137 Czcionki motywu, 53 CZY.BŁAD, 167 Czytaj komórki, 93, 94 Czytaj komórki kolumnami, 94 Czytaj komórki przy wprowadzaniu, 94 Czytaj komórki wierszami, 94

#### D

data, 78 daty sprzed roku 1900, 179 dni świateczne, 185 niestandardowe formatowanie, 118 określanie daty ostatniej niedzieli, 205 określanie dnia roku, 204 określanie dnia tygodnia, 205 określanie kwartału, do którego należy podany dzień, 207 określanie n-tego wystąpienia podanego dnia tygodnia w miesiącu, 206 określanie ostatniego dnia miesiąca, 206 określanie pierwszego dnia tygodnia występującego po podanej dacie, 206 seria dat, 203 DATA, 185, 205, 207 DATA.RÓ NICA, 189, 192 definiowanie nazw, 171 Definiuj nazwę, 99, 106, 159, 171, 172, 176, 178, 360 Deweloper, 66 dir, 336 DisplayStatusBar, 56

D, 193 dni świąteczne, 185 Boże Narodzenie, 187 Dzień Krzysztofa Kolumba, 187 Dzień Martina Luthera Kinga, 185 Dzień Pamięci, 186 Dzień Prezydenta, 185 Święto Dziękczynienia, 187 Święto Konstytucji 3 Maja, 186 Święto Niepodległości, 187 Święto Pracy, 186 Wielkanoc, 186 Dodaj do obszaru wydruku, 341 dodatek Analysis ToolPak, 245 dodawanie komunikatu do komórki, 69 dodawanie kontrolki do paska narzędzi Szybki dostęp, 330 dodawanie poleceń do Wstażki, 94 dodawanie tekstu do ksztatu, 280 Dodawanie widoku, 300 dodawanie znaków podziału stron, 346 DOLLARDE, 209 DOLLARFR, 209 domyślny skoroszyt, 48 dostosowywanie domyślny skoroszyt, 48 motywy, 52 pasek narzędzi Szybki dostęp, 39 wpisy Autokorekty, 100 Wstążka, 43 Dostosowywanie Wstążki, 44, 94, 377 Dostosuj pasek narzędzi Szybki dostęp, 40 drukowanie, 337 blokowanie drukowania obiektów, 343 drukowanie arkusza na jednej stronie, 348 drukowanie zawartości komórki w obrębie nagłówka lub stopki, 350 formuły, 165 komentarze komórek, 352 kopiowanie ustawień strony pomiędzy arkuszami, 352 marginesy, 354 niecige zakresy komórek na jednej stronie, 341 numerowanie stron, 345 obszar wydruku, 341 ogromny baner, 353 Skalowanie do rozmiaru, 349 Szybkie drukowanie, 339

umieszczanie powtarzających się wierszy lub kolumn, 341 ustawienia strony, 339 wybór elementów do drukowania, 339 zmiana ustawień drukarki, 340 znaki podziału stron, 346 Drukuj, 339 duplikaty wierszy, 84 dynamiczne formuły nazwane, 175 dynamiczne nazwy, 175 dynamiczny obraz zakresu, 59 Dzień Krzysztofa Kolumba, 187 Dzień Martina Luthera Kinga, 185 Dzień Pamięci, 186 Dzień Prezydenta, 185 dzień roku, 204 dzień tygodnia, 205 DZIEŃ.TYG, 205 DZIŚ, 173

#### E

edytor VBA, 375, 377 Edytor Visual Basic, 375 Edytowanie łączy, 366 Edytowanie nazwy, 173 Edytuj łącza do plików, 366 Efekty artystyczne, 285 Efekty motywu, 53 efekty obrazu, 274 elementy graficzne, 49 Elementy nagówka i stopki, 134 Elementy wykresu, 253 End Function, 380 End Sub, 379 Excel — Pomoc, 70 Excel 2010, 11, 12, 19

#### F

FASZ, 362 Filtr zaawansowany, 301 filtrowanie, 299 listy, 299 tabele, 293 tabele przestawne, 319 filtry, 319 floaties, 109 folder XLStart, 49

Formanty ActiveX, 344 Formanty formularza, 377 formatowanie, 62, 107 liczby, 111 poszczególne znaki w komórce arkusza, 127 tekst w ksztatach, 280 wartości procentowe, 119 Formatowanie czcionek, 387 Formatowanie komentarza, 284 Formatowanie komórek, 33, 58, 78, 90, 110, 111, 112, 114, 141 Formatowanie ksztatu, 280 Formatowanie obrazu, 134, 274 Formatowanie obszaru wykresu, 344 Formatowanie serii danych, 260 formatowanie warunkowe, 123, 310 nadmiarowe spacje, 363 odnajdowanie powtórzeń, 310 paski danych, 123 porównywanie dwóch zakresów, 302 reguły formatowania, 303 skale kolorów, 123 zestawy ikon, 124 znajdowanie komórek formuł, 360 formaty plików Excela, 323 formularz wprowadzania danych, 97 Kryteria, 99 przyciski, 99 Przywróć, 99 Usuń, 99 Zamknij, 99 Znajdź następny, 99 Znajdź poprzedni, 99 formuy, 80, 195 Autouzupełnianie formuł, 147 błędy, 167 drukowanie, 165 elementy, 81 formuły tablicowe, 191 formuły tymczasowe, 157 konwersja na wartości, 156 megaformuly, 233 opis, 162 sprawdzanie błędów, 357 tabele, 293 wprowadzanie, 80 wyświetlanie, 165 Fragmentator, 319 fragmentatory tabeli przestawnej, 318

Function, 138, 380 funkcje, 13, 81, 161, 379 ADR.POSR, 151, 231, 233 AGREGUJ, 56, 212 argumenty, 161, 382 CHAR2, 139 ChrW, 139 CONVERT, 239 COS, 263 CZY.BŁĄD, 167 DATA, 185 DATA.RÓ NICA, 189, 192 D, 193 DOLLARDE, 209 DOLLARFR, 209 DZIEŃ.TYG, 205 DZIŚ, 173 funkcje niestandardowe, 385 HEX2DEC, 139 ILE.NIEPUSTYCH, 176, 215 INDEKS, 215, 229 JEŽELI, 168 JEŽELI.BŁĄD, 168, 200, 221, 243 KOMÓRKA, 330 KOMÓRKAZAWIERAFORMU, 381 LEWY, 200 LICZ.JEŻELI, 216, 217, 303 LICZ.WARUNKI, 217 LICZBA.CAŁK, 209, 210, 246 LICZNIK, 153 LOS, 244, 305 MACIERZ.ILOCZYN, 241 MAKSIMUM, 153 MIESI
C, 173 MIN, 259 MINIMUM, 153 MOD, 246 MROUND, 209 NAZWAARKUSZA, 381 NAZWASKOROSZYTU, 381 NAZWAU YTKOWNIKA, 381 nazwy, 173 NR.KOLUMNY, 215 ODWRÓTEKST, 382 PIERWIASTEK, 246, 264 PODAJ.POZYCJE, 229 PODSTAW, 193 POWT, 249 POZYCJA, 190 POZYCJA.SR, 190

PRAWY, 201 PRZESUNIĘCIE, 176 RANDBETWEEN, 244 SERIE, 273 SIN, 262 SUMA, 129, 148, 152, 154, 160, 174 SUMA.ILOCZYNÓW, 187, 188 SUMA.JE ELI, 222, 223 SUMA.WARUNKÓW, 224 SUMY.CZĘŚCIOWE, 56, 197, 294, 298 **SREDNIA, 153, 187** TEKST, 126 tworzenie, 374 USUN.ZBEDNE.ODSTEPY, 364 VBA, 380 WEEKNUM, 194 WEZDANETABELI, 313 WIERSZ, 137 wstawianie, 161 WYDOBADŹELEMENT, 382 WYSZUKAJ.PIONOWO, 162, 225, 226 WYSZUKAJ.POZIOMO, 225 YEARFRAC, 189 Z.WIELKIEJ.LITERY, 158 ZAOKR, 209, 362, 367 ZAOKR.DO.CAŁK, 189, 209, 210 ZAOKR.DO.NPARZ, 209 ZAOKR.DO.PARZ, 209 ZAOKR.DÓ, 209 ZAOKR.GÓRA, 209 ZAOKR.W.DÓ, 209, 210 ZAOKR.W.GÓRE, 209, 210 ZNAK, 137, 138 funkcje matematyczne, 261

#### G

galeria stylów, 141 generowanie dynamiczny obraz zakresu, 59 liczby losowe, 244 seria dat, 203 Generowanie liczb pseudolosowych, 245 Generuj funkcję WeźDaneTabeli, 313 graficzne przegldanie nazw, 364 Grupowanie, 314 grupowanie elementów w tabeli przestawnej według dat, 314 Grupuj zaznaczenie, 314

#### H

Hasło do usunięcia ochrony arkusza, 58 HEX2DEC, 139 hiperłacza, 95 usuwanie, 96

#### I

identyfikacja poprzedników, 368 identyfikacja zależności, 369 ILE.NIEPUSTYCH, 176, 215 Importowanie danych, 325, 328 Importowanie pliku tekstowego, 325 importowanie pliku tekstowego do zakresu komórek, 324 INDEKS, 215, 229 Informacje, 46, 74, 329 Insert/Module, 14 inspekcja skoroszytu, 332 Inspektor dokumentów, 333 interfejs użytkownika, 13

#### J

JE ELI, 168, 251, 362 JEŻELI.BŁĄD, 168, 200, 221, 226, 243 język VBA, 14, 371, 373

#### K

kalendarz, 207 kartka z życzeniami, 278 karty, 21 karty kontekstowe, 23 klipart, 344 kod makra, 375 kod VBA, 12, 14 kody niestandardowych formatowa liczbowych, 114 Kolor obrazu, 285 Kolor wypełnienia, 136 Kolory motywu, 53 kolumny, 56, 57 ukrywanie, 57 kolumny obliczeniowe, 290 kombinacje wykresów, 255 komentarze, 69, 283 drukowanie, 352

KOMÓRKA, 330 KOMÓRKAZAWIERAFORMU, 381 komórki scalanie komórek, 126 ukrywanie zawartości, 58 wcięcie zawartości, 110 zawijanie tekstu, 136 zaznaczanie, 26 konfiguracja paska narzędzi okna pomocy, 72 konkatenacja, 125 kontrola automatycznych hiperłączy, 95 kontrola komórek z formułami, 164 kontrola odwołań do komórek w tabeli przestawnej, 313 konwersja cale na stopy i cale, 191 formuły na wartości, 156 pionowy zakres na tabelę, 151 tabela podsumowująca na listę danych, 308 temperatury, 240 kopia zakresu komórek przechowujących formuły, 163 kopiowanie ustawień strony pomiędzy arkuszami, 352 Kopiuj, 267 Kopiuj jako obraz, 267, 274 Korekty obrazu, 285 Kreator importu tekstu, 325, 335 Kreator konwersji tekstu na kolumny, 202 Kreator tabel i wykresów przestawnych, 308 Kreator tabeli przestawnej i wykresu przestawnego, 307 kryteria połączone spójnikiem "i", 217, 223 kryteria połączone spójnikiem "lub", 219, 224 Ksztaty, 131, 280, 282 kwerendy sieci WWW, 327

#### L

LEWY, 200, 202 LICZ.JE ELI, 216, 217, 219, 303, 304, 310 LICZ.WARUNKI, 217, 218 liczba unikatowych wpisów w zakresie, 220 LICZBA.CAŁK, 209, 210, 246 liczby, 77 formatowanie, 111 liczby losowe, 244 liczby zmiennoprzecinkowe, 361 przywracanie wartości numerycznych, 130

liczby wyrażanie w postaci liczebników porządkowych w języku angielskim, 198 zaokrąglanie, 208 LICZNIK, 153 licznik ułamka, 90 linie maksimum-minimum, 264 linie siatki, 54, 131 Linie siatki, 132 linijka, 54 liniowy układ równań, 240 lista nazw, 174 lista nazw plików, 334 Lista pól tabeli przestawnej, 197 ListFormulas, 166 listy, 304 tworzenie z tabeli podsumowującej, 307 ukadanie rekordów w przypadkowej kolejności, 304 Listy niestandardowe, 89 listy rozwijane, 83, 104 LOS, 244, 305

#### Ł

łącza, 365 łączenie tekstu wykresu z komórkami, 265

#### M

MACIERZ.ILOCZYN, 241 makra, 371, 373 bezpieczeństwo, 387 dodawanie przycisku do paska narzędzi Szybki dostęp, 378 dodawanie przycisku w obrębie Wstążki, 378 klawisz skrótu, 375, 377 kod VBA, 375 przypisywanie do ksztatu, 378 przypisywanie do przycisku, 377 rejestrowanie, 374 skoroszyt makr osobistych, 388 testowanie działania, 376 tworzenie, 375 uruchamianie, 374, 376 wywoływanie poleceń Wstążki, 386 zastosowanie, 373

Makro, 377 Maks.-Min.-zamknięcie, 265 MAKSIMUM, 153 martwy obraz zakresu, 58 megaformuly, 233 formuły pośrednie, 234 tworzenie, 234 Menedżer nazw, 173, 174, 176, 178, 366 Microsoft Excel 2010, 12 MIESI
C, 173, 207 MIN, 259 MINIMUM, 153 minipasek narzędzi, 109 wyłączanie, 109 MOD, 205, 246 modyfikacja schematy kolorów, 65 style, 142 Motywy, 51 motywy dokumentów, 50 Czcionki motywu, 53 dostosowywanie, 52 Efekty motywu, 53 Kolory motywu, 53 Pakiet Office, 51 stosowanie, 51 MROUND, 209

#### N

nadawanie niezmienności odwołaniu do komórki, 233 nadmiarowe spacje, 363 nagówki, 86 nagówki kolumn, 54 nagówki wierszy, 54 Narzędzia obrazów, 59 Narzędzia tabel, 291 nawiasy, 77 nawigacja między arkuszami w ramach skoroszytu, 35 nawigacja w obrębie tabeli, 291 nazwa arkusza kalkulacyjnego, 381 nazwa skoroszytu, 381 nazwa użytkownika, 381 NAZWAARKUSZA, 381 nazwane stałe, 172 nazwane zakresy, 99

NAZWASKOROSZYTU, 381 NAZWAU YTKOWNIKA, 381 nazwiska, 201 usuwanie tytuów, 202 nazwy, 99, 170, 177, 360 graficzne przegldanie nazw, 364 Nie chroń arkusza, 102 niedokadne wyszukiwanie, 60 niestandardowe formatowanie wartości daty i czasu, 118 niestandardowe formaty liczbowe, 112, 126 ciąg niestandardowego formatu, 113 kody niestandardowych formatowa liczbowych, 114 powtarzanie tekstu, 120 skalowanie wartości, 115 ukrywanie niektórych typów wpisów, 121 ukrywanie zer, 119 ułamki zwykłe, 120 wartości procentowe, 119 wyświetlanie wiodących zer, 119 znak minusa z prawej strony liczby, 121 niestandardowe formaty wartości daty i czasu, 116 notacja naukowa, 78 Nowa kwerenda sieci Web, 327 Nowa nazwa, 171, 360 Nowa reguła formatowania, 303, 310, 360, 361 Nowe okno, 37 Nowy komentarz, 69 Nowy Rok, 185 Nowy styl komórki, 143 NR.KOLUMNY, 215 n-te wystąpienie podanego dnia tygodnia w miesiącu, 206 Numer strony, 345 numerowanie stron, 345 zmiana numeru początkowej strony, 346 numerowanie tygodni, 194 numerowanie wierszy tabeli, 297 numery kart kredytowych, 97

#### O

Obiekt clipart, 278 obliczanie liczba unikatowych wpisów w zakresie, 220 pierwiastki, 246

reszta z dzielenia, 246 sumy warunkowe wykorzystujące pojedynczy warunek, 221 średnia ważona, 187 wiek osób, 188 obliczanie sum warunkowych wykorzystujących wiele warunków, 223 kryteria połączone spójnikami "i" oraz ..lub", 224 kryteria połączone spójnikiem "i", 223 kryteria połączone spójnikiem "lub", 224 obramowanie, 131, 132 Obraz połączony, 59 obrazy, 260, 285 obrazy w roli znaczników wykresu liniowego, 281 obrazy zakresów, 58 dynamiczne, 59 statyczne, 59 obsługa dat sprzed roku 1900, 179 obsługa Wstążki, 21 obszar przewijania, 66 obszar roboczy, 336 obszar wydruku, 341 Obszar wykresu, 271 Obszary robocze (\*.xlw), 336 ochrona arkusza, 68 Odblokuj okienka, 87 odczytywanie danych, 93 Odkryj kolumny, 57 Odkryj wiersze, 57 odłączanie tabeli przestawnej od źródła, 316 odnajdowanie powtórzeń, 310 odwołania bezwzględne, 148, 150 odwołania do komórek w tabeli przestawnej, 313 odwołania mieszane, 149, 150 odwoania strukturalne, 290 odwołania względne, 148 odwoanie do danych w tabeli, 296 odwracanie łańcucha tekstowego, 382 ODWRÓTEKST, 382 Odzyskaj niezapisane skoroszyty, 47 odzyskiwanie wyników pracy, 46 odzyskiwanie niezapisanych wyników pracy, 47 odzyskiwanie wersji bieżącego skoroszytu, 46 Office 2010, 19

Office Compatibility Pack, 19, 323 ograniczanie możliwości przemieszczania kursora jedynie do komórek wprowadzania danych, 101 ograniczanie użytecznej powierzchni arkusza kalkulacyjnego, 66 ograniczenia funkcji niestandardowych, 385 okna, 37 Okno czujki, 165 określanie data ostatniej niedzieli, 205 dzień roku, 204 nazwa arkuszy, 232 n-te wystąpienie podanego dnia tygodnia w miesiacu, 206 ostatni dzień miesiąca, 206 pierwszy dzień tygodnia występujący po podanej dacie, 206 specyficzne daty, 204 wiersze, 231 Ołówek — skala odcieni szarości, 286 Opcje Autokorekty, 100 Opcje programu Excel, 33, 41, 48, 81 ukrywanie elementów interfejsu użytkownika, 55 zmiana ustawień domyślnych, 48 opisywanie argumentów funkcji, 382 opisywanie formu, 162 oprogramowanie złośliwe, 24 osadzanie obrazów, 285 ostatni dzień miesiąca, 206 Otwieranie, 25, 331 otwieranie plików w widoku chronionym, 25 otwieranie strony WWW, 329 Otwórz, 25, 324, 329 Otwórz w widoku chronionym, 25

#### P

Pakiet Office, 51 panel dokumentu, 330 pasek formuy, 54, 92, 93 pasek narzędzi Szybki dostęp, 24, 39, 98 dodawanie kontrolek, 330 dodawanie poleceń, 40 dostosowywanie, 39 polecenia, 39 przestawianie ikon, 42 resetowanie paska, 43

usuwanie ikon, 42 współużytkowanie paska, 42 pasek stanu, 56 statystyka, 154 paski danych, 123 paski przewijania, 56 PDF, 347 personal.xlsb, 389 piaskownica, 24 PIERWIASTEK, 246, 264 pierwszy dzień tygodnia występujący po podanej dacie, 206 pliki, 321 CVS, 325 formaty plików, 323 GIF, 268 lista nazw plików, 334 PDF, 347 pliki obszaru roboczego, 336 PNG, 267 ścieżka dostępu do skoroszytu, 329 tekstowe, 324 XML, 323 XPS, 348 PNG, 267 pobieranie dane ze strony WWW, 326 zawartość ostatniej niepustej komórki w kolumnie lub wierszu, 214 PODAJ.POZYCJE, 229 podkreślenie, 131, 133 PODSTAW, 193 podziały stron, 55 Pokaż nazwy elementów danych przy aktywowaniu, 252 Pokaż panel dokumentu, 331 Pokaż wartości punktów danych przy aktywowaniu, 252 Pokaż wszystkie komentarze, 69 pole tekstowe, 265, 344 Pole tekstowe, 80, 137 polecenia czytania, 94 polecenia Wstążki, 386 Pomoc, 19, 22 ponowne wykonywanie operacji, 32 Poprawność danych, 105 poprzednik bezpośredni, 367 poprzednik pośredni, 367 Poprzedniki komórki, 367

porównywanie dwóch zakresów, 302 powiązania pomiędzy komórkami, 367 powierzchnia arkusza kalkulacyjnego, 66 POWT, 249, 250 powtarzanie operacji, 33 powtarzanie tekstu, 120 Powtórz, 33 POZYCJA, 190 POZYCJA.ŚR, 190 PRAWY, 201, 202 Private Sub, 385 procedury, 13, 379 Function, 138, 380 Sub, 379 proces iteracyjny, 243 Program Microsoft Excel — sprawdzanie zgodności, 21, 324 Przechodzenie do — specjalnie, 29, 159, 278, 359, 368, 369 opcje, 30 przeglądanie wszystkich dostępnych znaków czcionki, 137 Przejdź do — specjalnie, 306 przeliczanie wartości między systemami jednostek, 239 przemieszczanie się pomiędzy arkuszami w ramach skoroszytu, 35 przemieszczanie wskaźnika aktywnej komórki po wprowadzeniu danych, 81 przenoszenie tabeli, 293 Przeprowadź inspekcję dokumentu, 333 PRZESUNIĘCIE, 176 przetwarzanie danych bez korzystania z formu, 156 przetwarzanie danych za pomocą tymczasowych formuł, 157 przetwarzanie ujemnych wartości czasu, 180 przyciski niestandardowe, 374 przypisywanie makra, 377 przypisywanie do ksztatu, 378 przypisywanie do przycisku, 377 przywracanie liczbom wartości numerycznych, 130 Publikowanie jako pliku PDF lub XPS, 347

#### R

ramka zakresu, 131 RANDBETWEEN, 244

Recenzja, 94 reguły formatowania, 303 Reguły sprawdzania błędów, 357 rejestrowanie makra, 374 Rejestrowanie makra, 375 resetowanie całego formatowania wykresu, 270 Resetuj, aby dopasować do stylu, 271 reszta z dzielenia, 246 Rozdziel komórki, 127 rozdzielanie nazwisk, 201 Rozgrupuj arkusze, 352 Rozmieść wszystko, 38 rozszerzanie obrazów, 285 rozwiązywanie liniowych układów równań, 240 rozwiązywanie równań rekursywnych, 242 równania rekursywne, 242 różnica między wartościami wyświetlanymi a rzeczywistymi, 366

#### S

samopowiększające się wykresy, 254 Scal i wyśrodkuj, 126, 207 Scal komórki, 127 Scal style, 122 Scal wszystkie, 127 scalanie komórek, 126 Scalanie stylów, 122, 144 scalanie stylów z innych skoroszytów, 144 schemat kolorów, 65 Schowek, 103 Schowek pakietu Office, 102, 103 ScrollArea, 66, 67 separator tysięcy, 77 seria danych, 87 seria dat, 203 Autowypenienie, 203 formuly, 204 SERIE, 273 ShowMenuFloaties, 109 SIN, 262 skale kolorów, 123 Skalowanie do rozmiaru, 349 skalowanie wartości, 115 skoroszyt, 37 dostosowywanie, 48 skoroszyt makr osobistych, 388 Skoroszyt Microsoft Excel 5.0/95 (\*.xls), 324 Skoroszyt programu Excel 97 – 2003 (\*.xls), 20, 324 skoroszyt z obsługą makr, 15 skróty klawiaturowe, 34 SmartArt, 344 Sortowanie i filtrowanie, 299 sortowanie tabeli, 293 Sortuj od najmniejszych do największych, 305 spacje, 363 specjalne zaznaczanie zakresów, 29 sprawdzanie błędów, 357 Sprawdzanie błędów, 358 sprawdzanie kodu makra, 375 Sprawdzanie poprawności danych, 69, 105, 106 sprawdzanie, czy komórka zawiera formułę, 381 Sprawdź zgodność, 21, 324 stałe nazwane, 172 statyczny obraz zakresu, 59 statystyka, 154 stosowanie funkcji w nazwach, 173 stosowanie motywów dokumentów, 50 strony WWW, 326, 329 strzaki, 369 Styl, 142 style, 49, 141 galeria stylów, 141 modyfikacja, 142 scalanie stylów z innych skoroszytów, 144 tworzenie, 143 Style, 122 style nazwane, 141 Style obrazu, 59 Sub, 379 SUMA, 129, 148, 152, 153, 154, 160, 174 Suma częściowa, 196, 290 SUMA.ILOCZYNÓW, 187, 188, 219 SUMA.JE ELI, 221, 222, 223 SUMA.WARUNKÓW, 224 sumowanie w obrębie wielu arkuszy, 160 sumowanie wartości w oparciu o inny zakres, 222 sumowanie wartości w oparciu o porównanie dat, 222 sumowanie wartości w oparciu o porównanie tekstowe, 222 sumowanie wyłącznie wartości ujemnych, 221 sumy częściowe, 196 Sumy częściowe, 196

sumy warunkowe pojedynczy warunek, 221 wiele warunków, 223 SUMY.CZEŚCIOWE, 56, 197, 294, 298 Symbol, 139 symbole, 140 symbole konspektu, 54 syntezator mowy, 384 system pomocy programu Excel, 70 systemy jednostek, 239 Szablon programu Excel (\*.xltx), 49 Szablon programu Excel z obsługą makr (\*.xltm), 49 szablon zeszyt.xltx, 49 szablony wykresów, 265 szeregowanie wartości, 189 szerokości kolumn, 49 Szukaj wyniku, 169, 170 Szukanie wyniku, 170 Szybki dostęp, 22, 24, 39 Szybkie drukowanie, 339

#### Ś

ścieżka dostępu do skoroszytu, 329 śledzenie powiązań pomiędzy komórkami, 367 Śledź poprzedniki, 368 Śledź zależności, 369 ślepe łacza, 365 średnia, 197 **SREDNIA, 153, 187, 214** średnia ważona, 187 Święto Dziękczynienia, 187 Święto Konstytucji 3 Maja, 186 Święto Niepodległości, 185, 187 Święto Pracy, 186

#### T

Tabela, 84, 86 Tabela przestawna, 312 tabela wyszukiwania, 230 tabele, 84, 289 dodawanie wierszy lub kolumn, 292 filtrowanie, 293, 299 formuły, 293 kolumny, 292 kolumny obliczeniowe, 290 konwersja pionowego zakresu na tabelę, 151

nawigacja w obrębie tabeli, 291 numerowanie wierszy, 297 obsługa, 291 odwołania strukturalne, 290 odwołanie do danych w tabeli, 296 przenoszenie tabeli, 293 sortowanie, 293 stosowanie formuł w obrębie tabeli, 295 tworzenie, 290 usuwanie duplikatów wierszy, 84 usuwanie wierszy lub kolumn, 293 wiersz sumy, 294 wiersze, 292 wstawianie, 289 wyświetlanie nagłówków, 86 zaznaczanie elementów, 292 zaznaczenie całego wiersza, 292 zaznaczenie całej kolumny, 292 zaznaczenie całej tabeli, 292 tabele przestawne, 195, 197, 312 filtry, 319 fragmentatory, 318 grupowanie elementów wedug dat, 314 odłączanie tabeli przestawnej od źródła, 316 odwołania do komórek, 313 tablica, 230 tekst, 80 TEKST, 126 Tekst jako kolumny, 202 temperatury, 240 testowanie działania makra, 376 ThisWorkbook, 67, 351 To arkusza, 135 tło graficzne arkusza, 135 tryb wyświetlania formuł, 38 tworzenie dynamiczne formuły nazwane, 176 dynamiczny obraz zakresu, 59 funkcje arkusza kalkulacyjnego, 374, 380 kartka z życzeniami, 278 kombinacje wykresów, 255 kopia zakresu komórek przechowujących formuły, 163 lista nazw, 174 listy rozwijane, 104 listy z tabeli podsumowującej, 307 makra, 375 megaformuy, 233 nazwy na poziomie arkusza, 177

niestandardowe formaty liczbowe, 112 obrazy zakresów, 58 samopowiększające się wykresy, 254 statyczny obraz zakresu, 59 style, 143 szablon zeszyt.xltx, 49 szablony wykresów, 265 tabele, 290 tabele liczby wystąpień, 311 wykresy Gantta, 257 wykresy przebiegu w czasie, 275 wykresy tekstowe bezpośrednio w zakresie komórek, 249 wykresy wskaźnika, 258 Tworzenie nazw z zaznaczenia, 228 Tworzenie tabeli, 291 Tworzenie tabeli przestawnej, 197, 312 tygodnie, 194 tymczasowe formuły, 157 typy danych, 77 tytuł wykresu, 260 Tytuy wydruku, 341

#### U

uchwyt wypeniania, 88 udostępnianie wpisów Autokorekty, 100 ujemne wartości czasu, 180 układ równań liniowych, 241 Ukad strony, 278, 339, 345, 352 ukadanie rekordów listy w przypadkowej kolejności, 304 Ukryj kolumny, 57 Ukryj komentarze, 284 Ukryj wiersze, 57 ukrywanie arkusz kalkulacyjny, 72 kolumny, 56 wiersze, 56 zawartość komórek, 58 zera, 119 ukrywanie elementów interfejsu użytkownika, 54 klawiatura, 54 makra, 56 Opcje programu Excel, 55 pasek stanu, 56 Wstażka, 54

ułamki, 90 ułamki zwykłe, 120 umieszczanie powtarzających się wierszy lub kolumn na wydruku, 341 umieszczanie znaków podziału stron w określonym miejscu, 346 unikatowe wpisy w zakresie, 220 uruchamianie makra, 374, 376 ustalanie identycznych rozmiarów wykresów, 269 Ustaw dokładność zgodnie z wyświetlaną, 362, 367 Ustaw obszar wydruku, 341 ustawienia domyślne programu, 48 ustawienia drukowania, 49 Ustawienia strony, 352 Usuń duplikaty, 85 Usuń hiperłacza, 96 Usuń hiperłącze, 96 Usuń kolumny arkusza, 37 Usuń strzałki, 368 Usuń wiersze arkusza, 37 USUŃ.ZBĘDNE.ODSTĘPY, 364 Usuń/Kolumny tabeli, 293 Usu/Wiersze tabeli, 293 usuwanie automatyczne hiperłącza, 95 duplikaty wierszy, 84 hiperłącza, 96 nadmiarowe spacje, 363 tytuły z nazwisk, 202 wartości przy zachowaniu formuł, 159 znaki podziału stron, 346, 347 Usuwanie duplikatów, 85 Utwórz plik PDF/XPS, 347 Utwórz z zaznaczenia, 228 Użyj systemu daty 1904, 181 użyteczna powierzchnia arkusza kalkulacyjnego, 66

#### V

VBA, 14, 371, 373 argumenty funkcji, 382 funkcje, 379, 380 kod makra, 375 nazwa arkusza kalkulacyjnego, 381 nazwa skoroszytu, 381

nazwa użytkownika, 381 odwracanie łańcucha tekstowego, 382 ograniczenia funkcji niestandardowych, 385 procedury, 379 procedury Function, 380 procedury Sub, 379 sprawdzanie, czy komórka zawiera formułę, 381 syntezator mowy, 384 tworzenie funkcji, 380 wyodrębnianie n-tego elementu łańcucha tekstowego, 382 wywoływanie poleceń Wstążki, 386 VBE, 375, 377 Visual Basic for Applications, 14, 373

#### W

wartości czasu, 78 wartości daty, 78 wartości liczbowe, 77 wartości numeryczne, 130 wartości procentowe, 119 wartości rzeczywiste, 366 wartości tekstowe, 80 wartości walutowe, 210 wartości wyświetlane, 366 wartości zerowe, 55 wcięcie zawartości komórki, 110 Webdings, 138 WEEKNUM, 194 wersje programu Excel, 19 WEŻDANETABELI, 313 widok Backstage, 13, 74, 329 Widok chroniony, 24, 25 Widoki niestand., 290, 299, 300 widoki niestandardowe, 299, 300 wiek osoby, 188 Wielkanoc, 186 WIERSZ, 137 wiersze, 56 ukrywanie, 57 wiersz sumy, 294 wyświetlanie, 57 Wingdings, 251 wizualizacja formatowania warunkowego, 123 Wklej specjalnie, 156, 157 Wklej wartości, 156, 158, 306

wklejanie dynamiczna kopia informacji ze strony WWW, 327 statyczna kopia informacji ze strony WWW, 326 wykresy do programu graficznego, 267 Wklejanie nazwy, 173, 175 Wklejanie specjalne, 157 właściwości dokumentu, 331 Właściwości dokumentu, 330, 332 właściwości obszaru przewijania, 66 Włącz drukowanie, 25 Włącz edytowanie, 24 Włącz sprawdzanie błędów w tle, 357 WordArt, 344 Workbook\_Open, 67 wpisy Autokorekty, 100 wprowadzanie formuly, 80 kod VBA, 14 znaki specjalne, 139 wprowadzanie danych, 75 Autouzupełnianie, 83 Autowypełnienie, 89 formularz wprowadzania danych, 97 listy rozwijane, 104 numery kart kredytowych, 97 seria danych, 87 uchwyt wypeniania, 88 ułamki, 90 wartości daty i czasu, 78 wartości liczbowe, 77 wartości tekstowe, 80 Wstaw funkcję, 153, 161 Wstaw komentarz, 69, 162 Wstaw wiersze arkusza, 33 wstawianie funkcja, 161 grafika w pole komentarza komórki, 284 sumy częściowe, 196 tabela, 289 znak wodny, 133 Wstawianie fragmentatorów, 319 Wstawianie funkcji, 153, 382, 387 Wstawianie obrazu, 133 Wstawianie wykresu, 266 Wstążka, 13, 21 dodawanie poleceń, 94 dostosowywanie, 43

karty, 21 karty kontekstowe, 23 menu podręczne, 23 Minipasek, 23 obsługa, 21 obsługa klawiaturą, 45 Recenzja, 94 Szybki dostęp, 24 ukrywanie elementów interfejsu użytkownika, 54 wskazówki, 45 wygląd, 22 wsteczna analiza co-jeśli, 169 Wybierz z listy rozwijanej, 83 Wyczyść filtr, 320 WYDOB
DELEMENT, 382, 383 Wykonaj ponownie, 32, 39 wykresy, 247 efekty obrazu, 274 formatowanie serii danych, 260 funkcje matematyczne, 261 kombinacje wykresów, 255 linie maksimum-minimum, 264 łączenie tekstu wykresu z komórkami, 265 makra VBA, 268 Maks.-Min.-zamknięcie, 265 obrazy, 260 obrazy w roli znaczników wykresu liniowego, 281 opcje serii, 260 Powierzchniowy 3-W, 263 resetowanie całego formatowania wykresu, 270 samopowiększające się wykresy, 254 szablony, 265 tytuł wykresu, 260 ustalanie identycznych rozmiarów wykresów, 269 wykresy Gantta, 257 wykresy punktowe, 262 wykresy słupkowe, 249 wykresy tekstowe, 249 wykresy wskaźnika, 258 zamrażanie, 272 zapisywanie wykresu w postaci pliku graficznego, 266 zaznaczanie elementów, 251 zmiana wykresu na obraz graficzny, 272

wykresy przebiegu w czasie, 275 typy przebiegów w czasie, 275 Wykresy przebiegu w czasie, 276 wykreślanie funkcji matematycznych, 261 COS, 263 funkcje dwóch zmiennych, 263 funkcje jednej zmiennej, 262 SIN, 262 wyłączanie funkcji automatycznego tworzenia hiperłączy, 96 wyłączanie minipaska narzędzi, 109 wyodrębnianie słów z tekstów, 200 wyodrębnianie n-tego elementu łańcucha tekstowego, 382 wyodrębnianie ostatniego słowa z cigu tekstowego, 200 wyodrębnianie pierwszego słowa z cigu tekstowego, 200 wyodrębnianie wszystkich słów z wyjątkiem pierwszego z ciągu tekstowego, 201 wypełnianie pustych miejsc w raporcie, 305 Wypełnienie, 261 Wypełnienie obrazem lub teksturą, 261 Wypełnienie/W dół, 306 wyrażanie liczb w postaci liczebników porządkowych w języku angielskim, 198 Wyrównanie, 110 WYSZUKAJ, 231 WYSZUKAJ.PIONOWO, 162, 225, 226, 230, 231 WYSZUKAJ.POZIOMO, 225 wyszukiwanie, 60 powtórzenia, 310 "ślepe" łącza, 365 wartości dokładne, 225 wyszukiwanie przy użyciu tablicy, 230 wyszukiwanie w dwóch kolumnach, 228 wyszukiwanie dwuwymiarowe, 226 bezpośrednie przecięcie, 228 formuly, 227 Wywietl obok siebie, 39 wyświetlanie dugi tekst, 137 formuły, 165 kalendarz w zakresie komórek arkusza, 207 kolumny, 57 nagówki, 86 panel dokumentu, 330

pełna ścieżka dostępu do skoroszytu, 329 tekst i wartości liczbowe w jednej komórce, 124 ułamki zwykłe, 120 wartości czasu większe niż 24 godziny, 129 wartości w postaci ułamków zwykłych, 91 wiersze, 57 wiodace zera, 119 znak minusa z prawej strony liczby, 121 wywoływanie poleceń Wstążki, 386 wyznaczanie dat dni świątecznych, 185 wyznaczanie średnich, 197

#### X

XLM, 323, 361 XLSA, 323 XLSB, 323 xlSheetVeryHidden, 73 XLSK, 323 XLSM, 15, 323 XLStart, 49 XLSX, 323 XLTM, 49, 323 XLTX, 49, 323 XPS, 348

#### Y

YEARFRAC, 189

#### Z

Z.WIELKIEJ.LITERY, 158 Zablokuj górny wiersz, 86 Zablokuj okienka, 86, 341 Zablokuj pierwszą kolumnę, 86 zakładki arkuszy, 56 Zakończ, 74 zakresy, 289 zakresy nazwane, 13 zależności bezpośrednie, 368 Zależności komórki, 368 zależności pośrednie, 368 zamrażanie wykresu, 272 zamykanie pliki, 333 widok Backstage, 74

ZAOKR, 209, 212, 362, 367 ZAOKR.DO.CAŁK, 189, 209, 210 ZAOKR.DO.NPARZ, 209 ZAOKR.DO.PARZ, 209 ZAOKR.DÓ, 209 ZAOKR.GÓRA, 209 ZAOKR.W.DÓ, 209, 210 ZAOKR.W.GÓRE, 209, 210 zaokrglanie liczb, 208 zaokrąglanie do n cyfr znaczących, 211 zaokrąglanie do najbliższej wielokrotności określonej liczby, 209 zaokrąglanie wartości czasu, 211 zaokrąglanie wartości walutowych, 210 zapewnianie wyświetlania nagłówków, 86 zapisywanie dane w pliku PDF, 347 plik w formacie starszej wersji Excela, 324 wykres w postaci pliku graficznego, 266 wykres w postaci pliku HTML, 267 zakres w postaci pliku graficznego, 268 Zapisywanie jako, 20, 49, 331 Zapisywanie obszaru roboczego, 336 Zapisz, 39 Zapisz bieżący motyw, 54 Zapisz jako, 49, 324 Zapisz wszystko, 334 Zarządzaj wersjami, 47 zawijanie tekstu w komórce, 136 Zaznacz obiekty, 278 zaznaczanie bieżący region, 26 cała kolumna, 28 cały wiersz, 27 elementy tabeli, 292 komórki, 26, 64 obiekty w obrębie arkusza, 277 obszary nienależące do tego samego arkusza, 28 zaznaczanie elementów wykresu, 251 Elementy wykresu, 253 klawiatura, 253 mysz, 252 Zaznaczanie i widoczność, 277 Zaznaczanie zablokowanych komórek, 102 zaznaczanie zakresu, 26 klawisz Shift i klawisze strzałek, 26 klawisz Shift i myszka, 26 niecige zakresy komórek, 27

Przechodzenie do — specjalnie, 29 zaznaczanie zakresu komórek wejściowych przed wprowadzaniem danych, 82 zerowanie znacznika używanego obszaru arkusza kalkulacyjnego, 36 zestawy ikon, 124 zeszyt.xltx, 49 zliczanie komórek spełniających wiele kryteriów, 217 kryteria połączone spójnikiem "i", 217 kryteria połączone spójnikiem "lub", 219 łączenie kryteriów "i" oraz "lub", 220 zliczanie znaków w komórce, 193 wszystkie znaki w komórce, 193 wystpienia cigu znakowego w komórce, 194 wystąpienia określonych znaków w komórce, 193 złośliwe oprogramowanie, 24 zmiana formatowanie, 62 kształt pola komentarza komórki, 283 numer początkowy strony, 346 typ odwołań do komórek, 150 ustawienia domyślne programu, 48 ustawienia drukarki, 340 wykres na obraz graficzny, 272 wymiary paska formuy, 92 zakres komórek przechowujących dane wykresu na tablicę, 273 Zmień typ wykresu, 255 znacznik używanego obszaru arkusza kalkulacyjnego, 36 znaczniki wykresu liniowego, 281 Znajdowanie i zamienianie, 60, 61, 62, 63, 122 znajdowanie komórek formu, 359 Znajdź i zaznacz, 60 ZNAK, 137, 138 znak wodny, 133 znaki podziału stron, 346 umieszczanie w określonym miejscu, 346 usuwanie samodzielnie dodanych znaków podziału stron, 347 znaki specjalne, 139 Zrzut ekranu, 269

#### 7

ywy obraz zakresu, 58

#### Wydobądź jeszcze więcej z Twojego Excela!

## Excel<sup>\*</sup>2010 PL. Najlepsze sztuczki i chwyty

Jeżeli chcesz zabłysnąć w towarzystwie i wywołać ożywioną dyskusję, zapytaj po prostu: "Co to jest Excel?", Jest to narzę dzie, które zdobyło uznanie setek tysięcy, a może nawet milionów (?) użytkowników. Zna i używa go każdy, począwszy od studentów, analityków i projektantów, aż po księgowe i prezesów. Pomysłowość użytkowników w zakresie jego wykorzystywania jest nieskończona. Czym Excel zasłużył sobie na takie uwielbienie? Przejrzysty interfejs, jasne zasady użytkowania, możliwość dodawania tysięcy liczb czy przygotowywania eleganckich wykresów i raportów - to tylko niektóre z jego atutów.

John Walkenbach jest autorem ponad pieódziesieciu książek poświeconych temu narzedziu. Kolejna z nich właśnie trafia w Twoje rece. Dzieki niej w pełni wykorzystasz potencjał drzemiący w Excelu 2010! Na samym początku dowiesz się, jak przyspieszyć wykonywanie elementarnych czynności, takich jak zaznaczanie obszarów, kolumn i wierszy, przemieszczanie się pomiędzy arkuszami oraz powtarzanie i cofanie wykonywanych operacji. Ponadto będziesz mógł dopasować interfejs użyłkownika do własnych potrzeb, sprawdzić system pomocy oraz zabezpieczyć arkusz przed niepowołanym dostepem, W kolejnych rozdziałach zdobędziesz wiedzę na temat wprowadzania danych, formatowania ich oraz wykorzystania podstawowych formuł i funkcji. Dodatkowo nauczysz się wykonywać analizy danych i list, drukować arkusze dowolnej wielkości oraz znajdować i naprawiać błedy. A potem John przedstawi Ci jezyk VBA, na pierwszy rzut oka skomplikowany, ale kryjący w sobie ogromne możliwości w zakresie rozszerzenia funkcjonalności programu. Książka ta jest obowiązkową pozycją dla każdego użytkownika Excela!

- Podstawy używania programu Microsoft Excel
- Wykorzystanie nowego interfejsu do wydajniejszej pracy
- Zaznaczanie komórek
- Przydatne skróty klawiaturowe
- Stosowanie motywów dokumentów
- Ukrywanie kolumn i wierszy
- System pomocy
- Typy danych
- Automatyczne tworzenie hiperlaczy
- Formatowanie liczb
- Aktualizowanie starych czcionek
- Wizualizacja formatowania warunkowego
- Przydatne formuły i funkcje
- Wyświetlanie i drukowanie formularzy
- Operacje na datach
- Sumy warunkowe
- Zastosowania tabel
- Znajdowanie i rozwiązywanie problemów oraz zapobieganie im
- Sledzenie powiazań pomiedzy komórkami
- Język VBA i wykorzystanie makr

#### **John Walkenbach**

autorytet w zakresie narzędzia Microsoft Excel. Autor wielu artykułów oraz ponad pięćdziesięciu książek poświęconych temu programowi. Twórca pakietu Power Utility Pak, rozszerzającego możliwości Excela, za który zdobył liczne nagrody. Prowadzi witryne http://spreadsheetpage.com.

#### Nr katalogowy: 6128

![](_page_33_Picture_27.jpeg)

![](_page_33_Picture_28.jpeg)

iprando najnowsce promocie: http://helion.pl/promocje hsia∃ i najchetniej (±ytane)<br>● http://helion.pl/bestsellery Eamowinformacje o nowościach: **O** http://helion.pl/nowosci

**Helion SA** ul Kościuszki 1c, 44-100 Gliwice tel : 32 230 38 63<br>e-mail: helion@helion.pl<br>http://helion.pl

helion ksiegarhia nternetowa

![](_page_33_Picture_33.jpeg)

Informatyka w najlepszym wydaniu